## **How to Create a Federal Student Aid Account (FSA ID)**

Before you complete the FAFSA, you and the parent(s) who provided the most financial support will need to create FSA IDs. **They must be verified by the Social Security Administration, which can take up to five days.**

## **Follow these steps:**

- **1.** Go to **studentaid.gov** and click on Create Account.
- **2.** Enter personal information.
	- Legal name, date of birth, Social Security Number.
	- Email address, mailing address, mobile phone number.
	- Both you and a parent will need individual email accounts. Don't use a high school email account.
- **3.** Answer challenge questions. Select answers that are easy to remember and won't change over time.
- **4.** Enter validation codes to confirm your mobile number and email, or set up Authenticator App.
- **5.** Save your information.

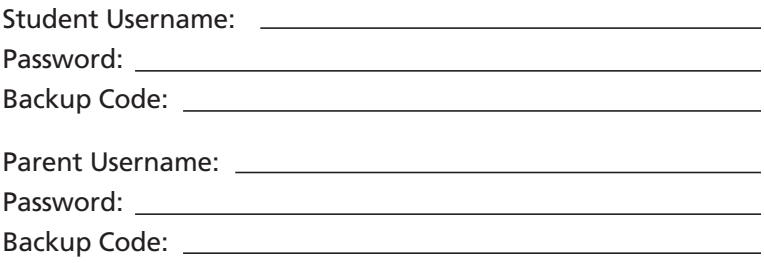

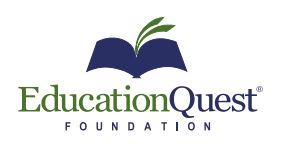

EducationQuest.org

**Omaha** 402.391.4033

**Kearney** 308.234.6310 **Lincoln** 402.475.5222

**Scottsbluff** 308.708.7199